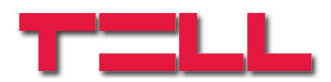

# **GSM Pager 3**

# INSTALLATIONS- UND GEBRAUCHSANLEITUNG

für Modulversion v2.12 und neuere Modulversionen Rev. 1.2 2009.11.13

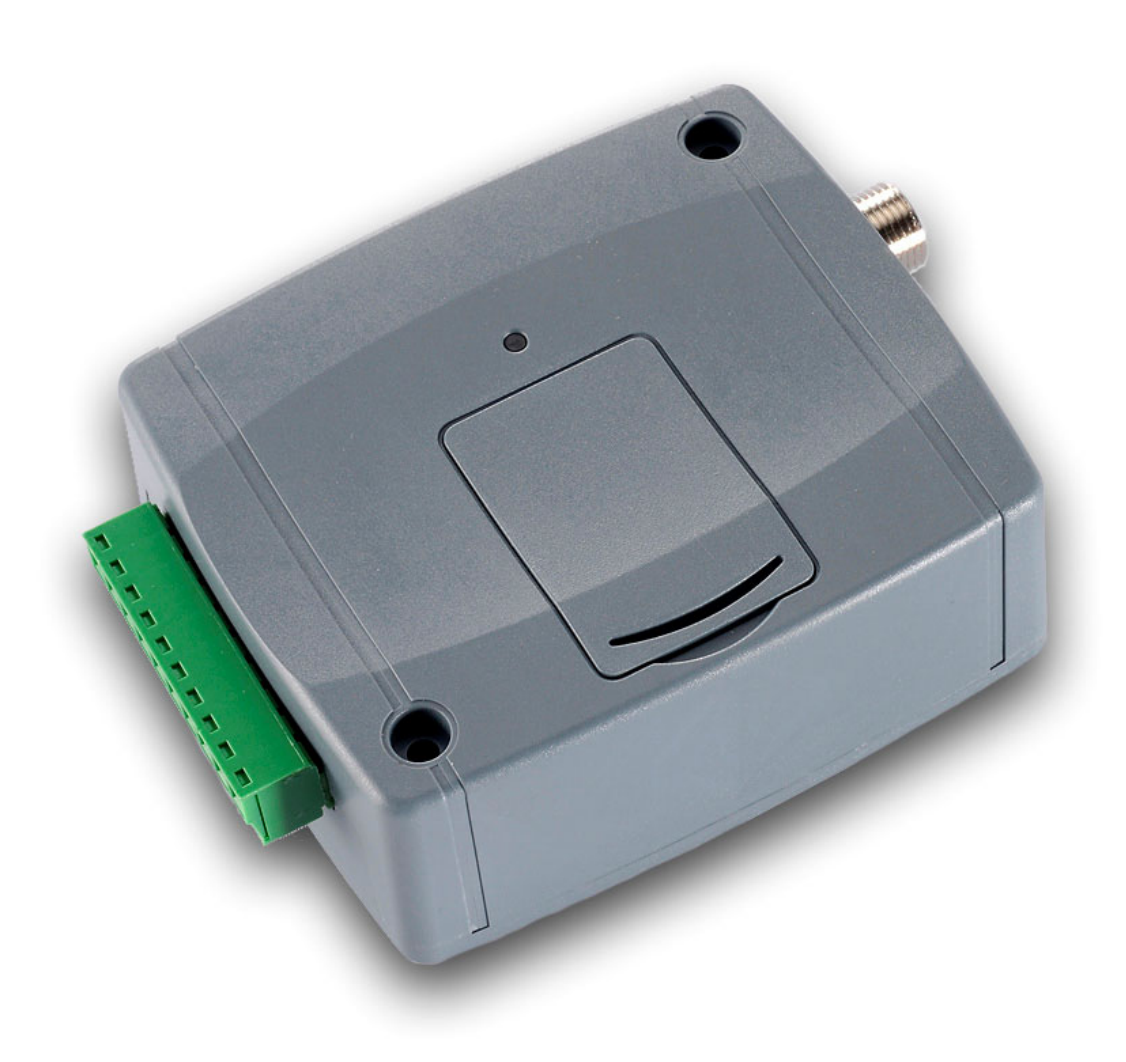

### Inhaltsverzeichnis

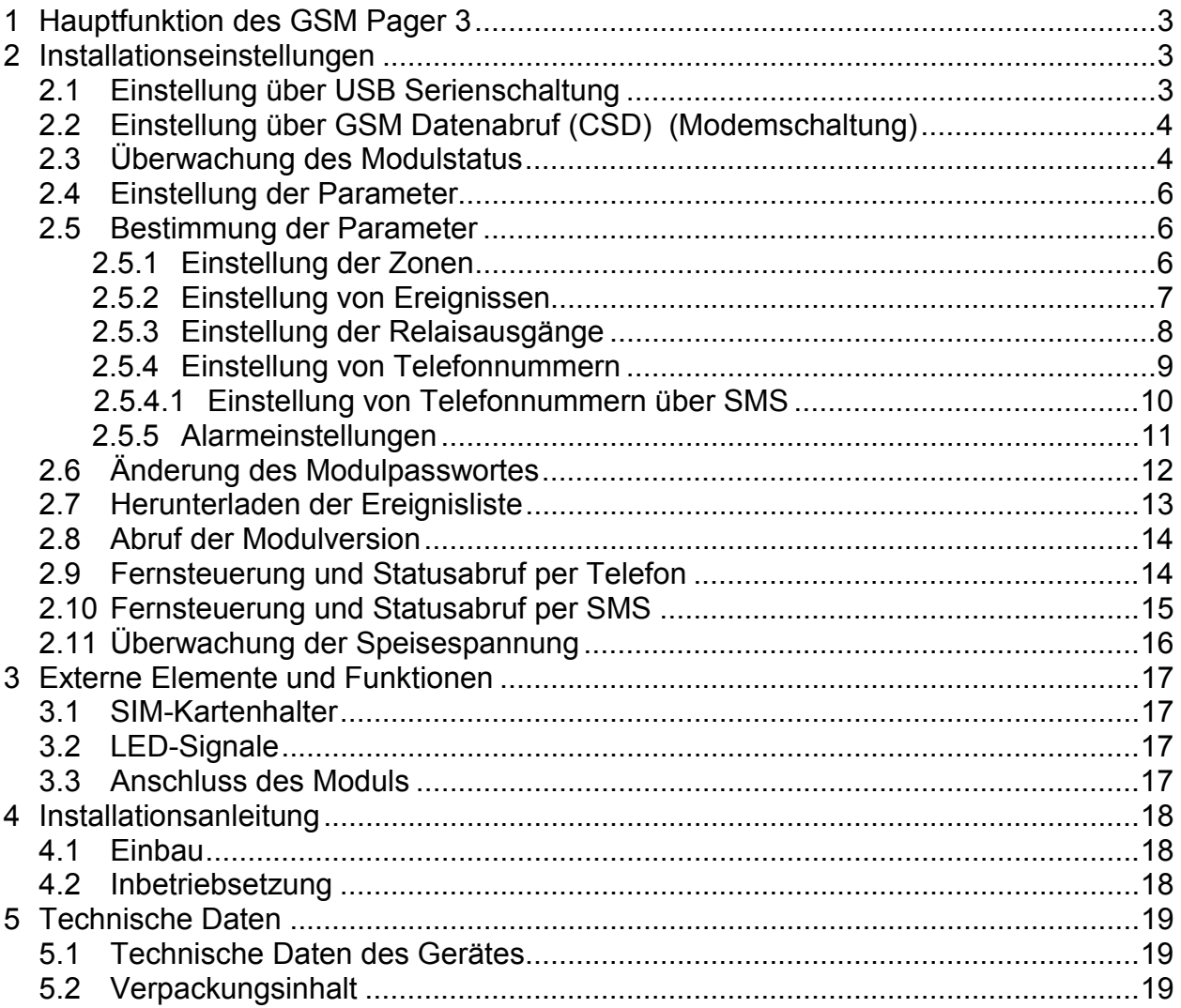

# **1 Hauptfunktion des GSM Pager 3**

Der GSM Pager 3 kann als Alarmanlage-Zusatzgerät, GSM Transmitter, oder 4-Zonen GSM Alarmanlage mit unabhängiger Scharfstellung eingesetzt werden. Weitere Funktionen:

- SMS Sendung mit einstellbarer Nachricht für jedes Ereignis
- Separates Ereignis zu Ereignissen an Eingängen und zur Rückstellung (reset)
- Scharfstellung/Entschärfung, Statusabruf und Relais-Steuerung über Telefon

# **2 Installationseinstellungen**

Die Einstellungen können mit der "**Pager3 GSM Prog**" Software durchgeführt werden. Die gewünschte Programmsprache ist durch die im Software-Bildschirmfenster rechts unten befindlichen Sprachpiktogramme zu wählen.

Bei Bedarf kann die Programmierungssoftware mit Anklicken auf die Schaltfläche *"Suche von Programmaktualisierungen"* auf Seite *"Anschluss"* aktualisiert werden. Für die Aktualisierung ist Internetanschluss erforderlich. Es kann hier eingestellt werden, dass das Programm bei jedem Start durch Anklicken auf "Suche" entweder automatisch oder manuell nach Aktualisierungen sucht.

### **2.1 Einstellung über USB Serienschaltung**

- "**Pager3 GSM Prog**" Software starten und auf **Anschluss** Seite gehen
- USB-Kabelanschlussvariante wählen
- Modul an die Speisespannung anschließen
- Modul mittels mitgelieferten USB-Kabels an den PC anschließen
- Sobald das Programm den von dem Modul benutzten USB-Port erkennt, wird das Passwort des Moduls verlangt, der Anschluss kommt zustande und rechts oben im Hauptfenster erscheint ein grünes Häkchen neben dem USB-Piktogramm. Die Versionnummer des Moduls wird angezeigt. (Das Programm verlangt kein Passwort, wenn im Modul das werkseitig eingegebene Standardpasswort **1111** eingestellt ist.)
- Jetzt werden im Programm das Herunterladen von Einstellungen, die Statusüberwachung usw. erreichbar.
- Nach Beendung der Modulprogrammierung soll das USB-Kabel von dem Modul getrennt werden.

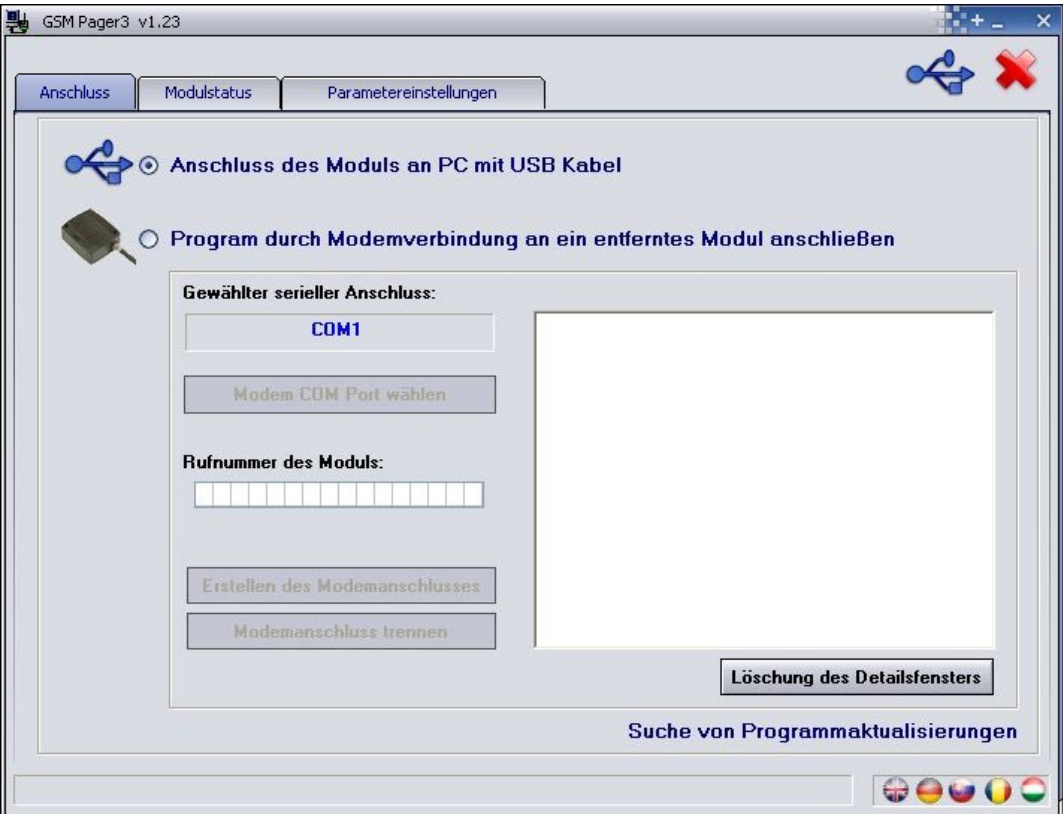

# **2.2 Einstellung über GSM Datenabruf (CSD) (Modemschaltung)**

Zur Einstellung ist ein Modem erforderlich (TELL GT64 ist zu empehlen). Die im Modem und im Modul befindliche SIM-Karte soll den GSM Datenanruf-Service (Ein- und Ausgehendes Gespräch) aktivieren.

- "**Pager3 GSM Prog**" Software starten und auf Seite **Anschluss** gehen
- Anschlussmöglichkeit über Modem wählen
- Den Port wählen, an den das Modem angeschlossen wurde
- Rufnummer der ins Pager3 Modul eingesetzte SIM-Karte angeben
- Taste **"Erstellen des Modemanschlusses"** drücken
- Nach erfolgreichem Anschluss verlangt das Programm das Modulpasswort (maximal eine 10-stellige Zahl), im Hauptfenster rechts oben erscheint ein grünes Häkchen neben dem Internetpiktogramm und die Versionnummer des Moduls wird angezeigt. (Das Programm verlangt kein Passwort, wenn im Modul das werkseitig eingegebene Standardpasswort **1111** eingestellt ist.)
- Nach Beendung der Programmierung den Anschluss mit Mausklick auf die Taste "**Modemanschluss trennen**" ausschalten.

### **2.3 Überwachung des Modulstatus**

Zur Überwachung des Modulstatus die "**Modulstatus**" Seite wählen.

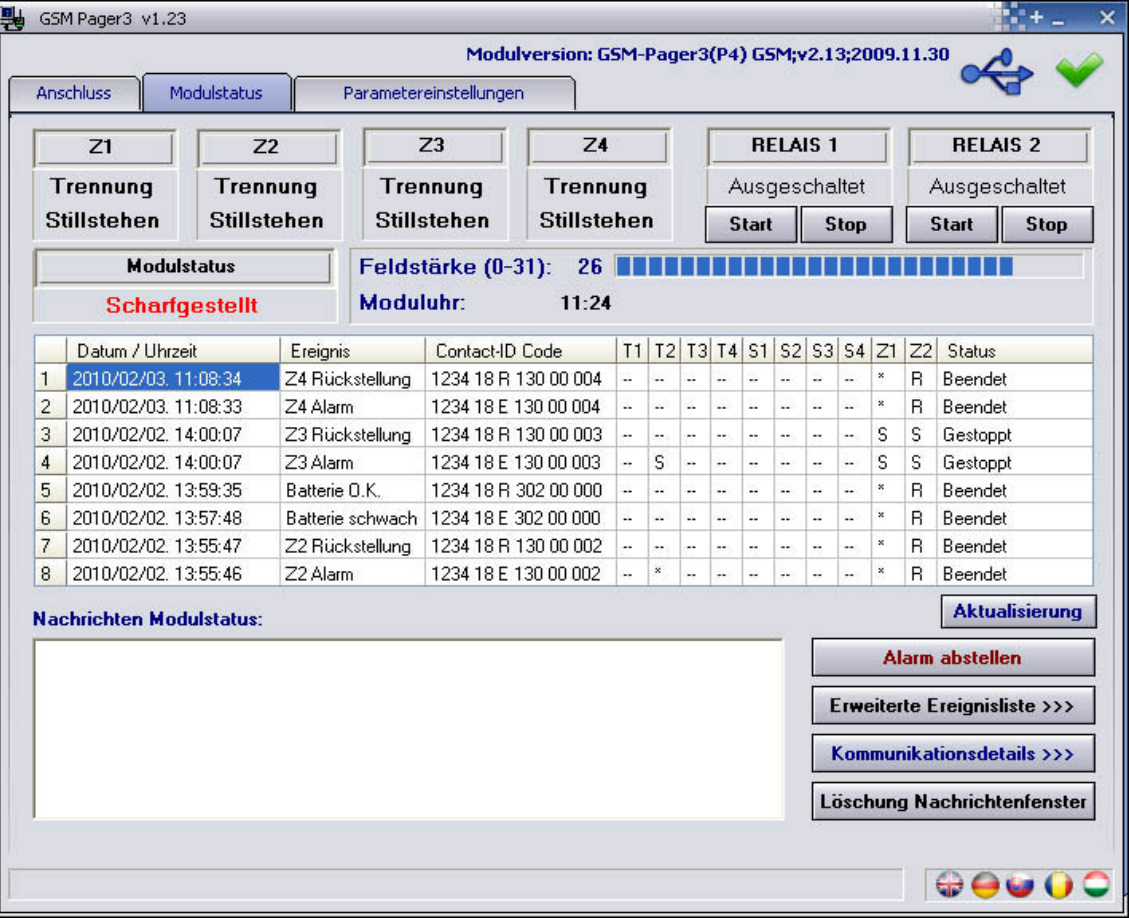

- **Z1, Z2, Z3 und Z4**: der aktuelle Status der vier Eingänge ist hier angezeigt: Trennung oder Kurzschaltung, bzw. Standardstatus ja oder nein (von der Einstellung abhängig)
- **RELAIS 1** und **RELAIS 2**: der aktuelle Status der Relais-Ausgänge ist angezeigt, die Relais können mit der "**Start**" Taste eingeschaltet werden (und bleiben eingeschaltet für die eingestellte Zeitdauer) und danach gehen sie in den Grundstatus zurück, oder können mit der "**Stop**" Taste jederzeit ausgeschaltet werden.
- **Feldstärke**: Wert der GSM-Feldstärke auf der 0-31 Skala und deren graphische Darstellung
- **Moduluhr**: Anzeige der internen Uhr des Moduls
- **Modulstatus**: Anzeige des aktuellen Status (Scharfstellung oder ausgeschaltet)

### • **Die Spalten der Ereignisliste**:

- o **Datum / Zeit**: Datum und Zeitpunkt des Ereignisses
- o **Ereignis:** Bezeichnung des Ereignisses
- o **Contact-ID Code**: Contact-ID Code des Ereignisses
- o **T1-T4:** Nachrichtensendung per Anruf an Telefonnummern
- o **S1-S4**: Nachrichtensendung per SMS an Telefonnummern
- o **Z1-Z2**: Nachrichtensendung an die Fernüberwachungszentrale
- o **Status:** Ereignisstatus (im Gang, verzögert, gestoppt, Zeitüberschreitung, beendet)

### **Anzeigen in Spalten T1-T4, S1-S4 und Z1-Z2:**

- o **?**  Erstellung/Sendung des Ereignisses im Laufe
- 
- o **\***  Mitteilung gesendet o **R** - Mitteilung auf andere Weise schon gesendet, hier keine Mitteilung mehr erforderlich
- o **!**  Mitteilungsendung erfolglos
- o **S**  Alarm entschärft, deshalb Mitteilung unnötig
- o **T**  Zeitüberschreitung, die Mitteilung konnte innerhalb der Alarmzeit nicht gesendet werden

Wenn der Mauszeiger über eine der Tabellenzellen gebracht wird, erscheint die detaillierte Spezifikation des betreffenden Ereignisses. Zum Kopieren des Inhaltes der Spezifikation die CTRLTaste drücken, da bleibt die detaillierte Spezifikation am Bildschirm, ihr Inhalt kann markiert und auf übliche Weise kopiert werden.

- **Aktualisierung**: Mit dieser Taste kann die Ereignistabelle jederzeit aktualisiert werden, und sie wird nach jedem neuen Ereignis automatisch aktualisiert.
- **Ausschalten des Alarms**: die im Gange befindlichen Mitteilungen können mit dieser Taste abgestellt werden
- **Detaillierte Ereignisliste >>>**: dient zum Herunterladen von längeren Ereignislisten
- Unter den **Modulstatus-Nachrichten** sind die jüngsten Modulnachrichten samt dem Zeitpunkt ihrer Entstehung angezeigt. Das Nachrichtenfenster kann mit der Taste **Löschung des Nachrichtenfensters** gelöscht werden.
- **Kommunikationdetails >>>**: öffnet ein neues Fenster, in dem die Verläufe im Modul angezeigt werden (zum Zweck von Störungserkennung)

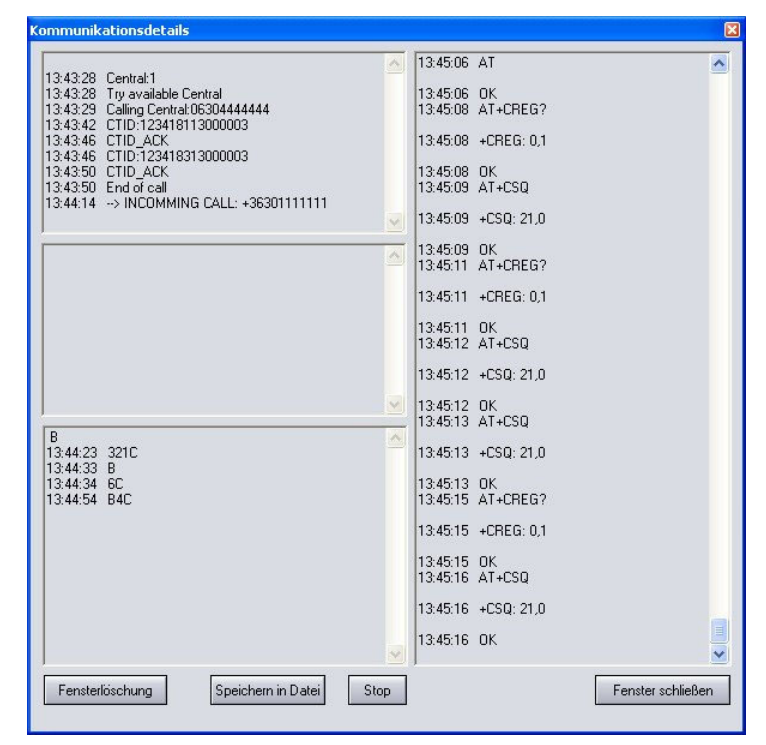

- Der Nachrichtablauf kann mit den **Start/Stop** Tasten gestartet bzw. abgestellt werden.
- Die angezeigten Nachrichten können mit der Taste "Speicherung in die Datei" in die Textdatei gespeichert werden.

### **2.4 Einstellung der Parameter**

Zur Einstellung die Seite "**Einstellung der Parameter**" wählen.

Modulstatus **Anschluss** 

Parametereinstellungen

Die oben angezeigten 6 Piktogramme, von rechts nach links: **Einlesen von Einstellungen aus gespeicherter Datei, Speichern von Einstellungen in die Datei**, **Ablesen von Einstellungen aus dem Modul**, **Eingeben von Einstellungen in das Modul**, **Vergleich der Parameter mit den Moduleinstellungen** und **Passwortwechsel**.

Mittels dieser Tasten sind die Einstellungen leicht bedienbar und archivierbar.

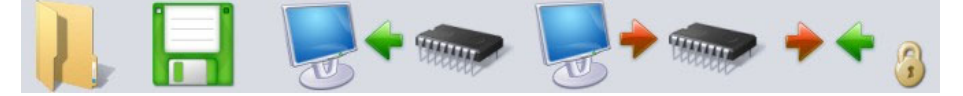

### **2.5 Bestimmung der Parameter**

Nach der Auswahl der Seite "Einstellung der Parameter" können die Zonen, Ereignisse, Relais-Ausgänge, Telefonnummern und sonstige Parameter eingestellt werden, wie es in den untenstehenden Abschnitten erklärt wird.

### **2.5.1 Einstellung der Zonen**

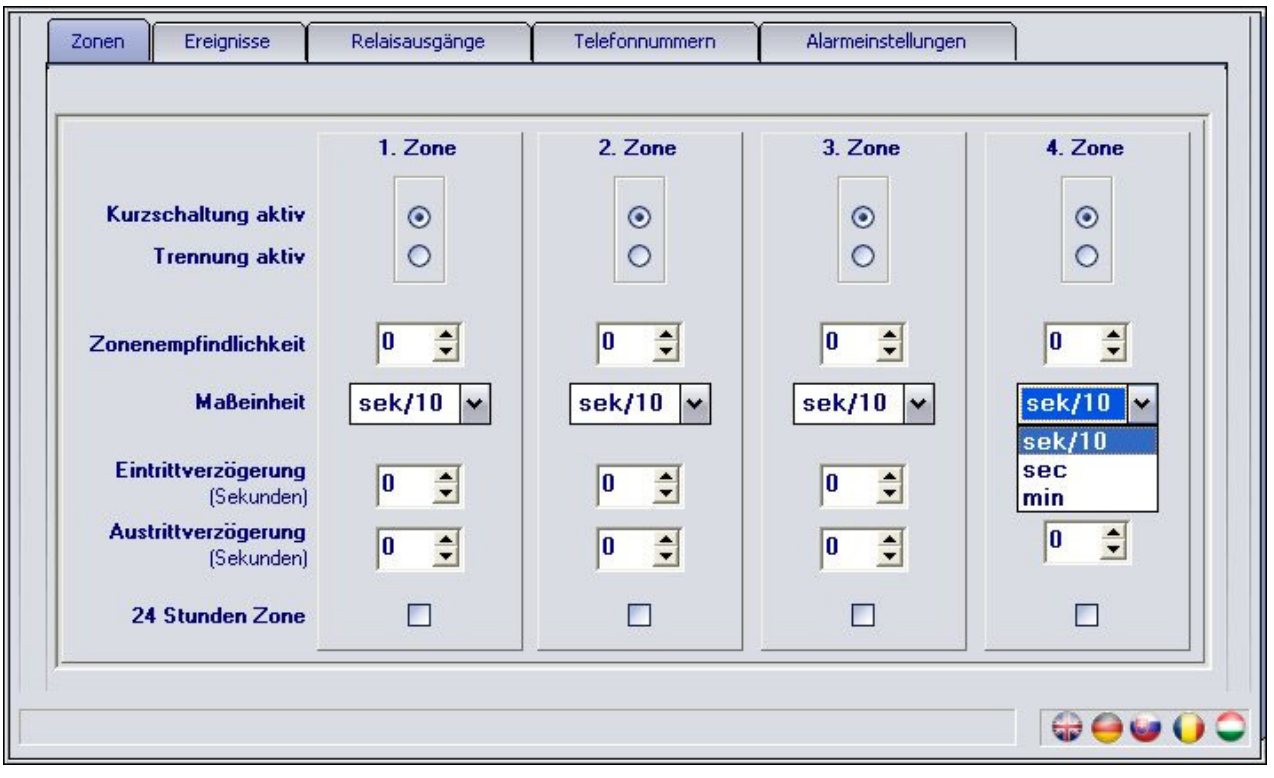

**Bei Kurzschaltung/Trennung aktiv**: der aktive Status der Zone kann gewählt werden

Bei Kurzschaltung aktiv: Zur Generierung des Ereignisses den Eingang auf "V-" Terminal schalten

Bei Trennung aktiv: den Eingang bei Standardstatus an das "V-" Terminal anschließen, der Eingang wird bei Trennung aktiviert.

**Zonenempfindlichkeit**: Eingabe der kürzesten Zeitdauer der Statusänderungen in Zehntelsekunden, Sekunden oder Minuten (0-254), wo die von der eingegebenen Zeitdauer noch kürzere Statusänderungen von dem Modul am vorliegenden Zoneneingang ignoriert werden.

**Eintrittverzögerung** (in Sekunden, 0-254): die Zeitdauer, die nach dem Eindringen in die Zone zum Ausschalten (Entschärfung) des Moduls zur Verfügung steht. Im Gegenfall wird der Alarm nach Ablauf der angegebenen Zeitdauer gestartet.

**Austrittverzögerung** (in Sekunden, 0-254): die Zeitdauer nach der Scharfstellung, in der das Modul die angegebene Zone nicht beobachtet. (Die Zeitdauer, die zum Verlassen der Zone zur Verfügung steht.)

**24-Stunden Zone**: Das Modul schickt Mitteilung über die Zustandsänderung der Zone auch wenn es entschärft ist.

## **2.5.2 Einstellung von Ereignissen**

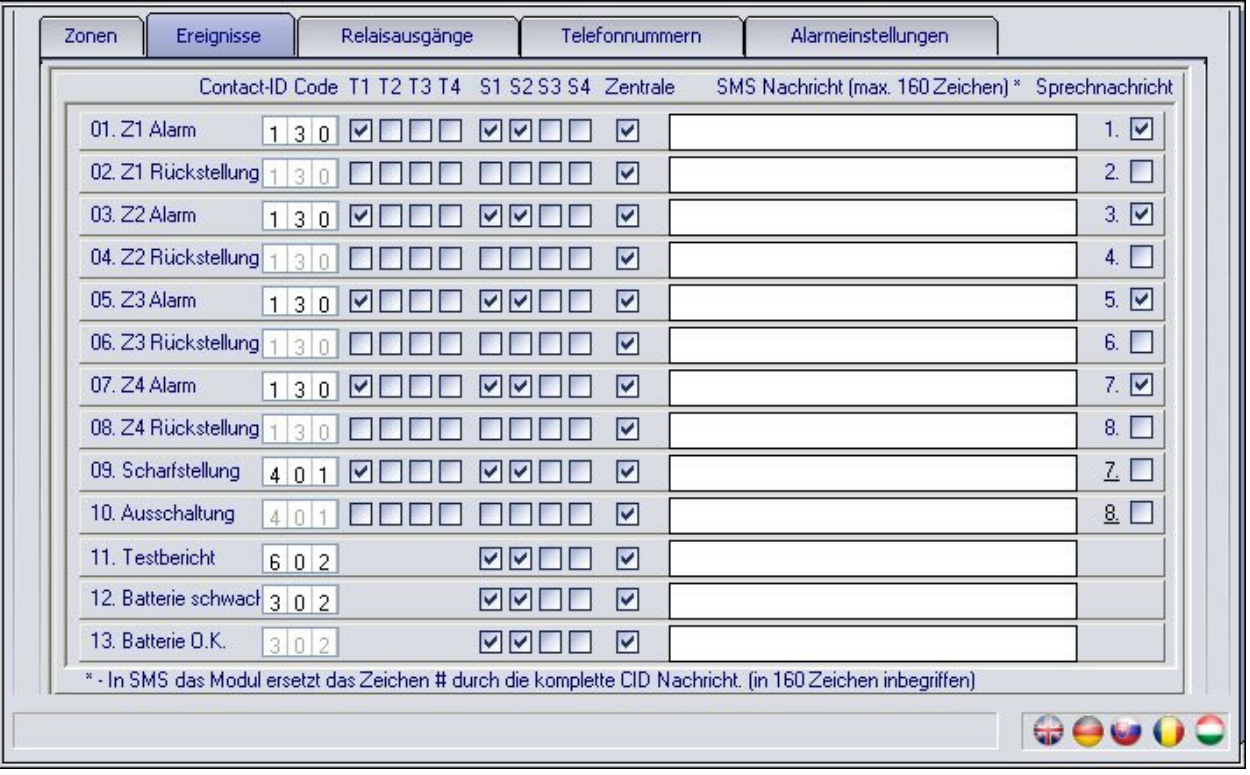

- **Contact-ID Code**: 3stelliger, aus Zeichen 0..9,A,B,C,D,E,F bestehender Ereigniscode zur Meldung an die Fernüberwachungszentrale (z.B. 130 = Alarm, das Modul benutzt denselben Code zur Wiederherstellung (reset), da es in dem entsprechenden Teil der Contact-ID Mitteilung signalisiert, ob es um ein neues Ereignis oder um eine Rückstellung geht).
- **T1-T4**: ermöglicht die Nachrichtensendung über Telefonanruf an die Benutzer-Telefonnummern beim Eintritt des angegebenen Ereignisses
- **S1-S4**: ermöglicht die Nachrichtensendung über SMS an die Benutzer-Telefonnummern beim Eintritt des angegebenen Ereignisses
- **Zentrale**: ermöglicht die Nachrichtensendung an die Fernüberwachungszentrale beim Eintritt des angegebenen Ereignisses
- **SMS Nachricht**: Text der beim Eintritt des angegebenen Ereignisses zu sendenden SMS-Nachricht. Das Modul ersetzt das im SMS-Test stehende **#** Zeichen durch die vollständige Contact-ID Codenachricht. Der SMS-Text kann maximal aus 160 Zeichen bestehen, einschließlich die eingesetzte Codenachricht.
- **Sprechnachricht**: ermöglicht, dass bei einem Telefonanruf, der durch das angegebene Ereignis hervorgerufen wurde, von den 8 aufzeichbaren Sprechnachrichten die Nachricht mit der hier angezeigten Ordinalzahl abgespielt wird. (Nach 3 Sekunden Sirenenton wird die 8-Sekunden-Sprechnachricht abgespielt.) Wenn diese Möglichkeit nicht eingestellt ist, benutzt das Modul nur den Sirenenton im Fall eines an die Benutzer-Telefonnummer gerichteten Anruf.

"Testbericht", "schwache Batterie" und "Batterie in Ordnung" Ereignisse können nur per SMS und/oder an die Fernüberwachung gemeldet werden.

## **2.5.3 Einstellung der Relaisausgänge**

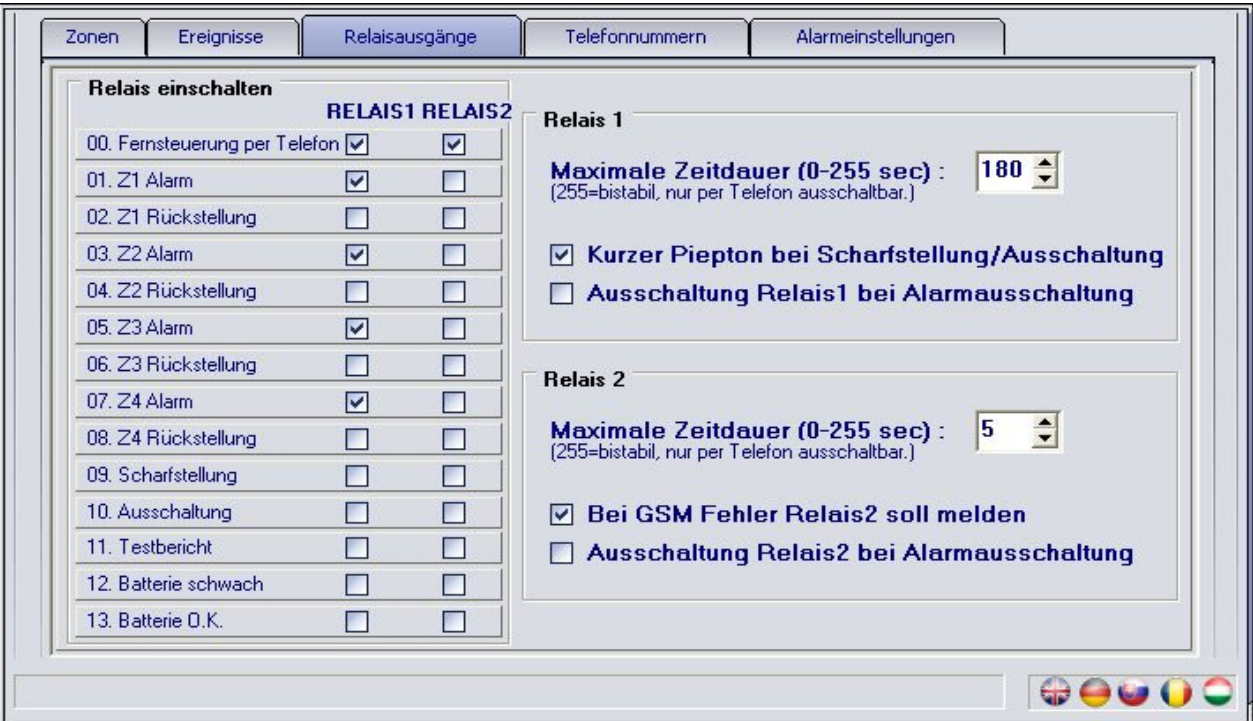

• **Fernsteuerung über Telefonanruf**: ermöglicht die Einstellung, welcher Relais-Ausgang über Telefonanruf gesteuert werden kann.

Für die unten stehenden Ereignisse kann es eingestellt werden, ob bei deren Eintritt der gewünschte Relais-Ausgang eingeschaltet werden soll.

- **01. Z1 Alarm**
- **02. Z1 Rückstellung**
- **… 08. Z4 Rückstellung**
- **09. Scharfstellung**
- **10. Ausschalten**
- **11. Testbericht**
- **12. Batterie schwach**
- **13. Batterie O.K.**

• **Maximale Zeitdauer**: es kann bei beiden Relais eingestellt werden, wie lange sie nach einer von einem Ereignis (oder Telefonanruf) bewirkten Einschaltung eingeschaltet bleiben (0-254 Sekunden). Wenn der eingestellte Wert **255** ist, funktioniert das Relais in bistabiler Betriebsart. Das heißt, wenn das Relais einschaltet, wird automatisch nicht ausschalten. Dann kann es nur telefonisch oder durch Einschaltung des Moduls ausgeschaltet werden, beim letzteren auch nur dann, wenn bei dem Modul die Option "Ausschalten der Relais (1,2) beim Ausschalten des **Alarms"** eingestellt wurde. (Die letztere Funktion bleibt bei Betriebsart **"Ständige Scharfstellung"** logischerweise aus.) Wenn der eingestellte Wert **0** ist, wird das Relais nie einschalten.

• **Kurzes Signal bei Scharfstellung/Entschärfung**: wenn aktiviert, schaltet das Signal bei Scharfstellung und Entschärfung das Relais 1 impulsartig ein, und zwar: ein kurzer Impuls bei Scharfstellung, zwei kurze Impulse bei Entschärfung.

• **Relais 2 meldet GSM-Fehler**: es kann ermöglicht werden, dass Relais 2 bei GSM-Fehler einschaltet und eingeschaltet bleibt, bis der Fehler beseitigt wird.

**Achtung!** Wenn das Modul auf "Ständige Scharfstellung" und das/die Relais auf bistabile Betriebsart eingestellt ist/sind, aber die **Telefonische Fernsteuerung** nicht aktiviert ist, kann das Relais nach Einschaltung nur mit der Programmierungs-Software ausgeschaltet werden!

### **2.5.4 Einstellung von Telefonnummern**

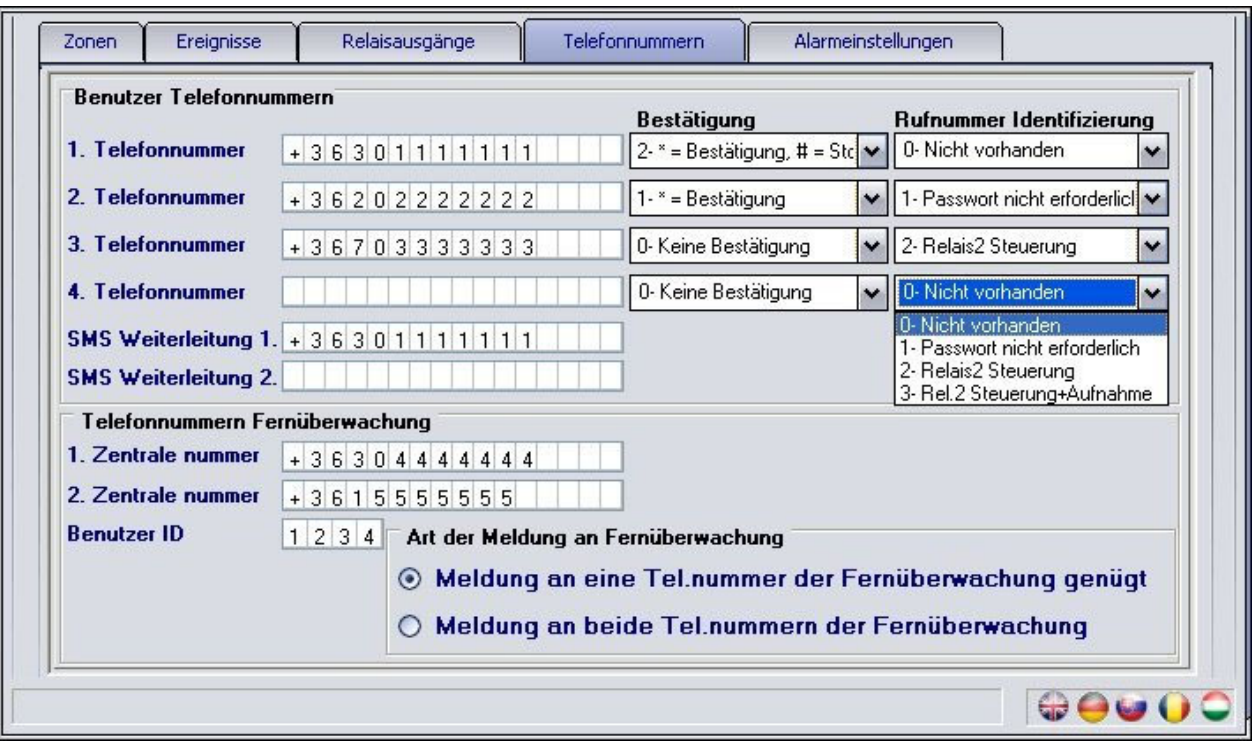

- **1 4. Telefonnummer**: 4 Benutzer-Telefonnummern können eingestellt werden, an die bei Eintritt eines Ereignisses eine Meldung gesendet werden soll (den Einstellungen der Ereignisse entsprechend).
- **Bestätigung**: Von drei Bestätigungsarten kann gewählt werden:
	- o **0 keine Bestätigung**: das Ereignis soll nicht bestätigt werden
	- o **1 \* = Bestätigung**: am Telefon soll das Ereignis mit der **\***(Asterisk) Taste bestätigt werden
	- o **2 \* = Bestätigung, # = Stop**: am Telefon mit der **\*** Taste bestätigen, oder mit der **#**  Taste die Meldung des aktuellen Ereignisses an weitere Benutzer-Telefonnummern abstellen. **Durch Eingabe des \*Passwortes# können alle, auf Meldung wartenden Ereignisse abgestellt werden (z.B. bei Standardpasswort \*1111#)**
- **Identifizierung der Rufnummer**: (eingehendes Gespräch) Vier Modi können gewählt werden:
	- o **0 nichts**: beim Anruf des Moduls soll das Passwort vor der Steuerung angegeben werden
	- o **1 Passwort nicht nötig**: Passwort wird zur Steuerung per Telefon nicht verlangt
	- o **2 Relais2 Steuerung**: Einschaltung des Relais2 und Trennung der Linie (Gratisanruf)
	- o **3 Relais2 Steuerung + Aufnahme**: Relais2 schaltet ein, das Modul nimmt auf, so wird die Steuerung auch von weiteren Telefonen ermöglicht
- **SMS Weiterleitung 1-2**: das Modul leitet die eingegangenen SMS-Nachrichten an die hier angegebenen Telefonnummern weiter. Das kann z.B. für Weiterleitung von Guthabeninformationen der aufladbaren SIM-Karten benutzt werden. (Wenn diese Felder leer bleiben, ignoriert das Modul die eingegangenen SMS-Nachrichten.)

**Achtung! Bei diesem Vorgang darf die Telefonnummer der ins Modul eingesetzten SIM-Karte NIE eingetragen werden, da dies bei der ersten eingegangenen SMS an sich selbst eine unendliche Kette von SMS-Nachrichten zurückschickt und dabei riesige Unkosten entstehen können!** 

- **1-2. Telefonnummer der Zentrale**: zwei Telefonnummern können für Meldungen an die Fernüberwachungszentrale angegeben werden.
- **Benutzer-ID**: hier kann die für die Meldung der Contact-ID an die Fernüberwachungszentrale nötige, vierstellige, aus den Zeichen 0..9,A,B,C,D,E,F bestehende Benutzer-ID eingegeben werden.

• **Art der Meldung an die Fernüberwachungszentrale**: es besteht die Option, dass die Meldung entweder nur an eine, gerade erreichbare Telefonnummer, oder unbedingt an beide Telefonnummern der Fernüberwachungszentrale abgeschickt, bzw. von dort die Bestätigung empfangen wird.

### **2.5.4.1 Einstellung von Telefonnummern über SMS**

Die im Modul speicherbaren Telefonnummern können durch SMS-Nachrichten eingestellt, modifiziert oder gelöscht werden. Die SMS soll von den im Modul eingestellten Telefonnummern an die SIM-Karte des Moduls geschickt werden. Dabei werden die folgenden Befehle in den SMS-Texten benutzt:

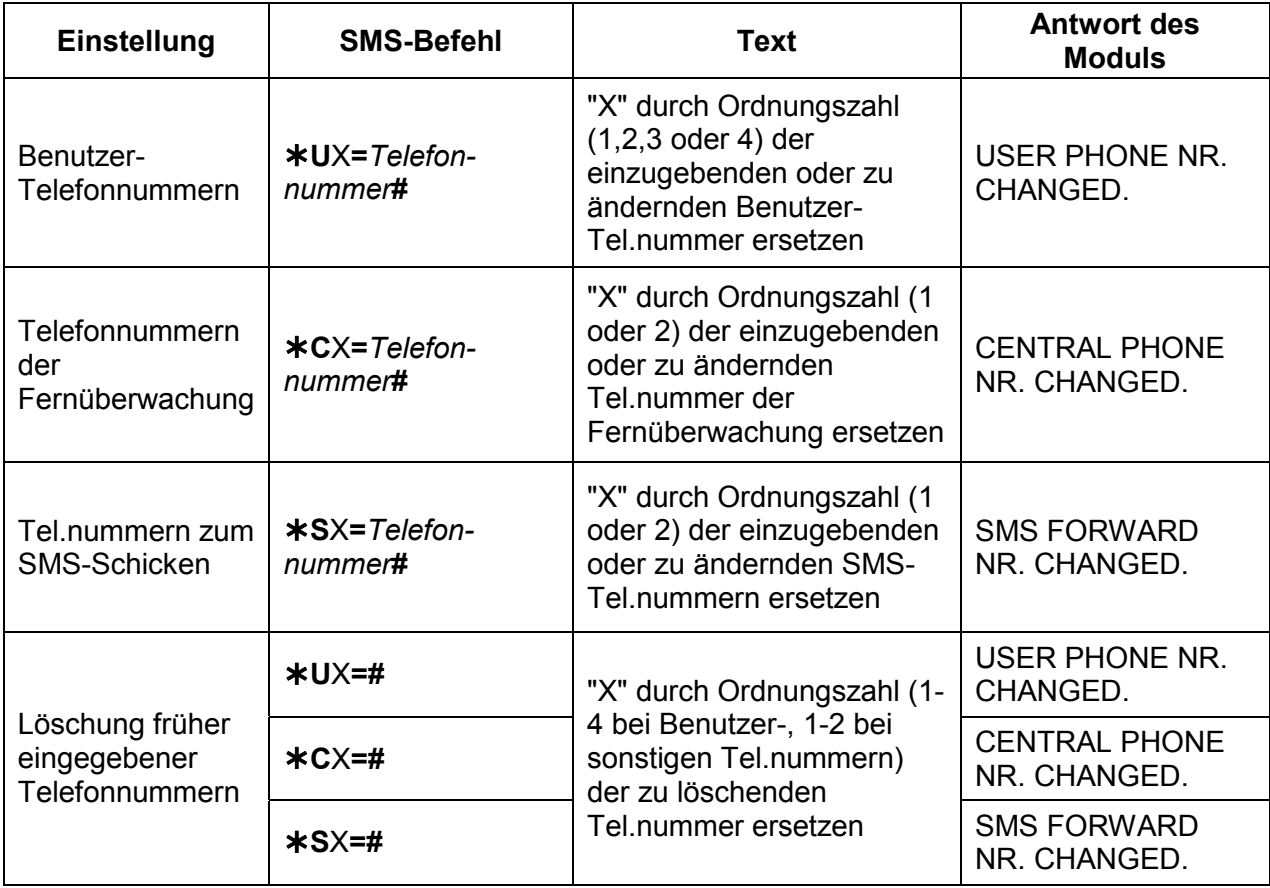

Das Modul empfängt die Befehle auch von fremden (nicht eingestellten) Telefonnummern, aber in diesem Fall muss das Passwort nach dem zu ändernden Parameter im Befehl angegeben werden, z.B. so: ¾**U**X**=***Telefonnummer***, PWD=1111#**

Die Befehle sollen in jedem Fall mit einem Asterisk "¾" anfangen, bzw. mit einem Doppelkreuz "**#**" enden. In einer SMS können auch mehrere Befehle geschickt werden, aber die Länge der SMS kann die Zeichenanzahl von 160 nicht überschreiten. Andernfalls werden nur die ersten 160 Zeichen abgeschickt. Bei einem Befehl- oder Schreibfehler ist die Antwort "**SYNTAX ERROR!**" und der falsche Befehl wird nicht durchgeführt.

### **Beispiel:**

Damit die 1. Benutzer-Telefonnummer +36301234560, die 1. Fernüberwachung-Telefonnummer +36301234561 und die 2. SMS-Telefonnummer +36301234562 wird, muss die folgende SMS an die SIM-Karte des Moduls geschickt werden:

### ¾**U1=+36301234560#**¾**C1=+36301234561#**¾**S2=+36301234562#**

Sollte eine **früher eingestellte Telefonnummer gelöscht** werden, wird der "*Telefonnummer*"-Abschnitt frei gelassen (z.B.: zum Löschen der 2. Benutzer-Telefonnummer soll der Befehl ¾**U2=#** abgeschickt werden).

# **2.5.5 Alarmeinstellungen**

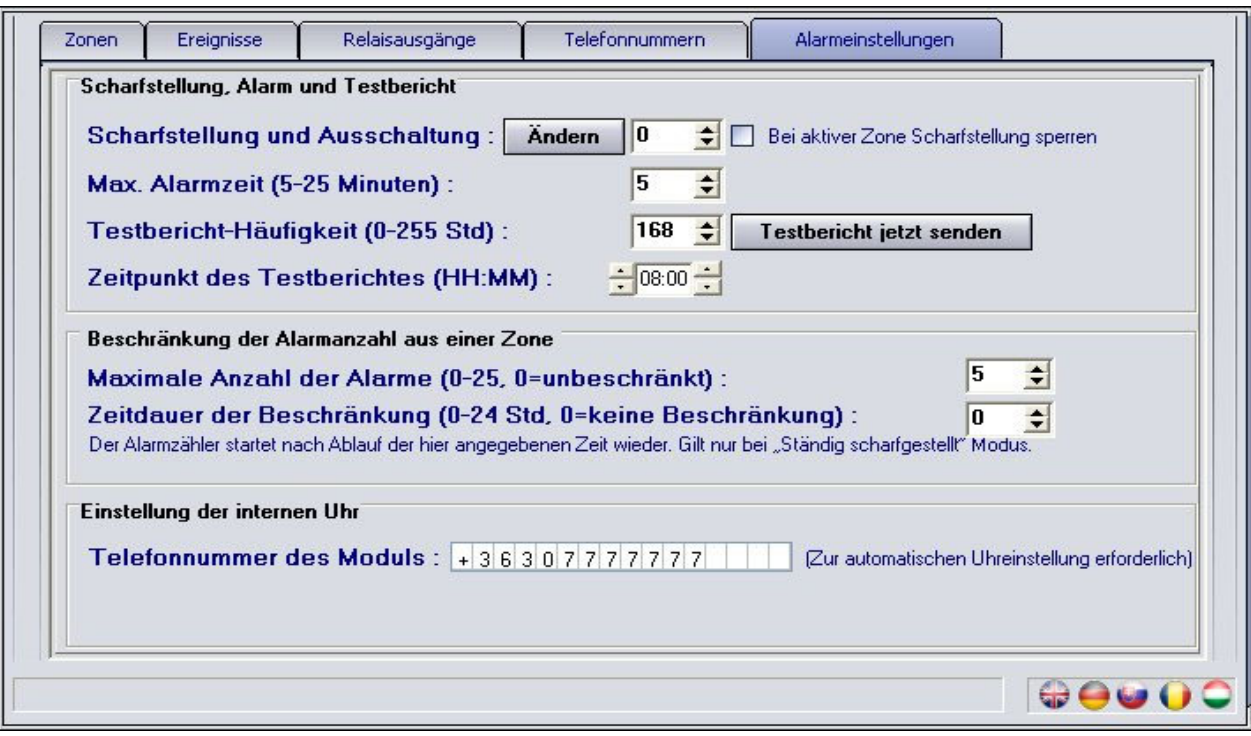

• **Scharfstellungs- und Entschärfungsmethode**: Die Scharfstellung/Entschärfung des Moduls kann von einer externen Einheit (Codeschalter, Schlüsselschalter, Funksteuerung, usw.) und von einem Telefon aus erfolgen. Bei Scharfstellung/ Entschärfung von einer externen Einheit aus soll(en) – abhängig vom Schaltsignal – ein (Z4) oder zwei (Z3 und Z4) Eingänge benutzt werden.

- o **0 Ständige Scharfstellung**: Wenn das Modul nur als Transmitter verwendet wird, dann ist Scharfstellung oder Entschärfung nicht nötig. In diesem Fall wird diese Methode gewählt, wobei alle vier Eingänge zum Empfang von Signalen zur Verfügung stehen.
- o **1 Schalterbetätigung (oder mit Relais gesteuert)**: In einer Stellung des Schalters (oder eines entsprechenden Relais) wird das Modul scharfgestellt, in der anderen ausgeschaltet. Bei Kurzschaltung des Z4 Eingangs erfolgt Scharfstellung, und dessen Trennung bewirkt Ausschaltung des Moduls. In diesem Fall kann der Z4 Eingang nicht mehr als Zone benutzt werden.
- o **2 Schalterbetätigung (oder mit Relais gesteuert)**: Diese Methode entspricht der vorherigen, aber die Kurzschaltung und die Trennung bewirken gerade entgegengesetzte Steuerung.
- o **3 Eine Impulsart (Kurzschaltung)**: Das Modul kann mit demselben (an den Z4 Eingang geführten) Kurzschaltungsimpuls einmal scharfgestellt und danach ausgeschaltet werden.
- o **4 Zwei verschiedene Impulse (Kurzschaltung)**: Diese Option wird gewählt, wenn die Scharfstellung und die Entschärfung durch zwei, an verschiedene Eingänge geführte Kurzschaltungsimpulse bewirkt werden. Das ist der Fall bei der Empfangseinheit eines Sprungcode-Fernsteuerungsmoduls, wo die Scharfstellung-Drucktaste kurzzeitig das eine Relais, und die Ausschaltungs-Drucktaste das andere Relais aktiviert. Der an Z3 abgegebene Kurzschaltungs-Impuls bewirkt Scharfstellung, und der an Z4 abgegebene Kurzschaltungs-Impuls schaltet das Modul aus. In diesem Modus können zur Zonenfunktion sinngemäß nur die Z1 und Z2 Eingänge benutzt werden.
- o **5 Zwei verschiedene (Trenn)Impulse**: Diese Methode entspricht der vorherigen, aber die Scharfstellung und die Entschärfung erfolgen bei Trennung der an Z3 und Z4 Eingänge angeschlossenen Kurzschaltung.

**Die an die Eingänge angeschlossene Kurzschaltung versteht sich zwischen dem**  aegebenen Eingang und dem "V-"Punkt / "V-Terminal".

### **Achtung! Telefonische Scharfstellung und Ausschaltung bei den Methoden 0, 1 und 2 kann nicht verwendet werden.**

• **Bei aktiver Zone Scharfstellung deaktivieren**: Bei dieser Einstellung kann das Modul nicht scharfgestellt werden, wenn irgendwelche Zone gerade aktiv ist

• **Maximale Alarmdauer**: Einstellungsmöglichkeit zwischen 5 und 25 Minuten, das bedeutet, das Modul kann nach Eintritt eines Ereignisses in diesem Zeitraum versuchen, eine Meldung per GSM-Netz abzuschicken. Nach Ablauf dieses Zeitraumes, wenn es noch Anrufe, SMS-Sendung o.ä. im Gange sind, stellt das Modul den Alarmprozess ab und schickt keine weiteren Meldungen mehr bezüglich des vorliegenden Ereignisses. Dies bezieht sich nur auf das vorliegende Ereignis, andere, durch neue Ereignisse hervorgerufene Anrufe und SMS-Sendungen werden weiterhin durchgeführt.

• **Maximale Anzahl der Alarmierungen**: Die Anzahl der Signale aus einer Zone, auf die das Modul reagiert, kann zwischen 0 und 25 eingestellt werden. Damit kann man vermeiden, dass ein defekter Sensor fortwährend Alarme hervorruft. Durch Ausschaltung und erneute Scharfstellung des Moduls wird die Zone wieder aktiviert, d.h. ein Alarm kann aus dieser Zone wieder ausgehen, jedoch weiterhin nur mit der eingestellten maximalen Anzahl der Alarmierungen. Bei Nullwert-Einstellung ist die Anzahl der Zonenalarmierungen unbeschränkt.

• **Dauer der Beschränkung**: Es kann zwischen 0-24 Stunden eingestellt werden, wie lange das Modul die Signale ignoriert, die aus einer Zone kommen, welche schon die bei der Option "**Maximale Anzahl der Alarmierungen"** eingestellte maximale Anzahl erreicht hat. Wenn die hier eingestellte Beschränkungsdauer abläuft, kommt der Alarmzähler automatisch auf Nullstellung und die Zone wird wieder aktiviert. Diese Zeitbeschränkung kann nur in "Ständig scharfgestellt" Modus benutzt werden.

• **Testbericht-Häufigkeit**: Es kann zwischen 0-255 Stunden eingestellt werden, wie oft das Modul Testberichte schicken soll. Bei Nullwert-Einstellung schickt das Modul keinen Testbericht.

• **Zeitpunkt des Testberichtes**: Es kann im HH:MM (Stunde:Minute) Format gemacht werden, entweder direkt eingetippt, oder die Stunden links und die Minuten rechts im Feld durch Pfeile in Schritten eingegeben. Das Modul berücksichtigt diesen Zeitpunkt am ersten Tag jedes Monats und schickt den Testbericht in dem eingestellten Zeitpunkt, daraufhin in der bei Testbericht-Häufigkeit eingegebenen Stunde und so weiter. Am ersten Tag des nächsten Monats wird der Testbericht wieder in dem hier eingestellten Zeitpunkt abgeschickt.

• **Testbericht jetzt abschicken**: mit Druck auf diese Taste kann ein Testbericht jederzeit abgeschickt werden.

• **Einstellung der internen Uhr**: Zur automatischen Uhreinstellung soll die Telefonnummer der im Modul befindlichen SIM-Karte angegeben werden.

Die Einstellung der internen Uhr des Moduls erfolgt automatisch, primär vom GSM-Netz. Wenn dieser Vorgang erfolglos bleibt, schickt das Modul an sich selbst eine SMS-Nachricht, mit deren Hilfe seine interne Uhr eingestellt wird. Dazu ist es nötig, die Telefonnummer der im Modul befindlichen SIM-Karte im Feld *"Die eigene Telefonnummer des Moduls"* anzugeben.

Das Modul operiert mit der winterlichen/sommerlichen Zeitumstellung nicht, deshalb wird es seine Uhr automatisch grundsetzlich nur zwanzigtäglich, oder bei Neustart wegen Speisestrom-Unterbrechung umstellen. Die interne Uhr des Moduls kann auch manuell, mit SMS-Nachricht eingestellt werden. Dazu soll die folgende Nachricht an die Telefonnummer des Moduls abgeschickt werden: **#dt** 

### **2.6 Änderung des Modulpasswortes**

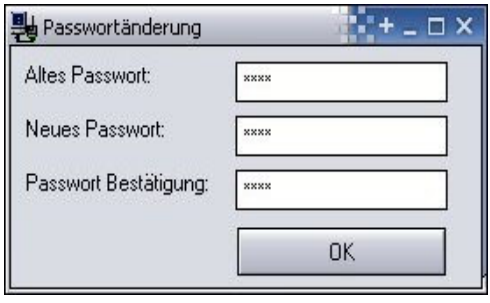

Zur Änderung des Modulpasswortes die "Hängeschloss"-Taste drücken, die Felder sinngemäß ausfüllen, dann die **OK-Taste** drücken**.** Wenn das Passwort in Vergessenheit geraten ist, kann es nicht geändert werden. In diesem Fall muss der Hersteller (unter Telefonnummer 52/530-130 oder auf der Homepage www.tell.hu befindlichen E-Mail Adresse) kontaktiert und die folgende Information angegeben werden:

• Die Telefonnummer der im Modul befindlichen SIM-Karte

### **2.7 Herunterladen der Ereignisliste**

Nach dem erfolgreichen Anschluss an das Modul kann dessen Ereignisliste mittels Druck auf die Taste **..Erweiterte Ereignisliste>>>**" heruntergeladen werden:

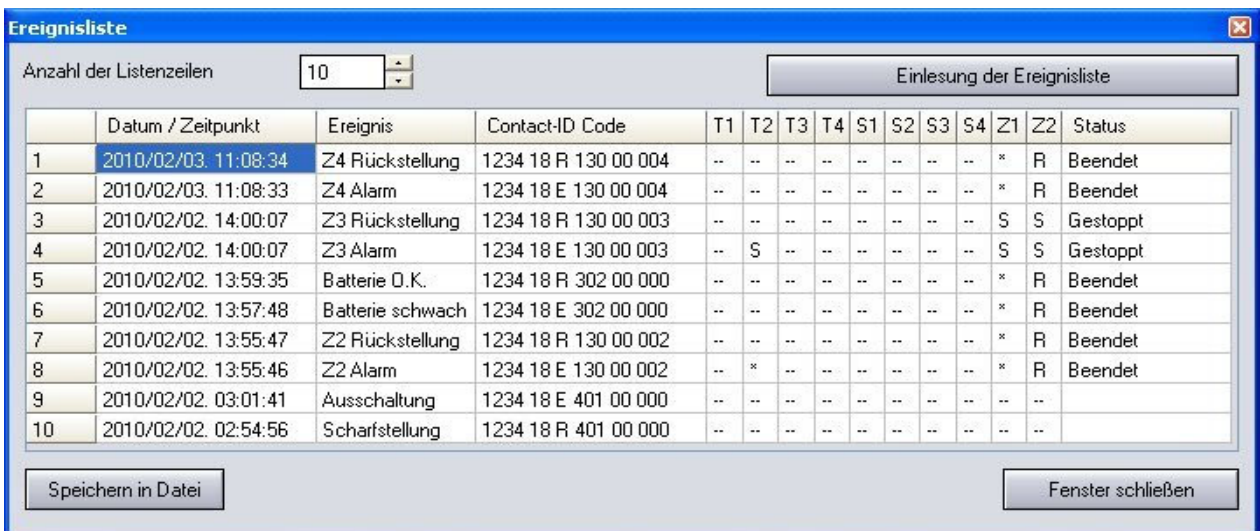

- **Zeilenanzahl der Liste**: soviel wird von den letzten Ereignissen in der Liste erscheinen
- **Einlesung der Ereignisliste**: Das Herunterladen wird mit Druck auf die Taste gestartet
- **Die Spalten der Ereignisliste**:
	- o **Datum / Zeit**: Datum und Zeitpunkt des Ereignisses
	- o **Ereignis:** Bezeichnung des Ereignisses
	- o **Contact-ID Code**: Contact-ID Code des Ereignisses
	- o **T1-T4:** Nachrichtensendung an Telefonnummern per Anruf
	- o **S1-S4**: Nachrichtensendung an Telefonnummern per SMS
	- o **Z1-Z2**: Nachrichtensendung an die Fernüberwachungszentrale
	- o **Status:** Ereignisstatus (im Gang, verzögert, gestoppt, Zeitüberschreitung, beendet)

### **Anzeigen in Spalten T1-T4, S1-S4 und Z1-Z2:**

- o **?**  Erstellung/Sendung des Ereignisses im Laufe
- o **\*** Mitteilungsendung erfolgreich<br>
o **R** Mitteilung auf andere Weise so
- o **R**  Mitteilung auf andere Weise schon gesendet, hier keine Mitteilung mehr erforderlich
- o **!**  Mitteilungsendung erfolglos
- o **S**  Alarm entschärft, deshalb Meldung unnötig
- o **T**  Zeitüberschreitung, die Mitteilung konnte innerhalb der Alarmzeit nicht Gesendet werden

Wenn der Mauszeiger über eine der Tabellenzellen gebracht wird, erscheint die detaillierte Spezifikation des betreffenden Ereignisses. Zum Kopieren des Inhaltes der Spezifikation die CTRL Taste drücken, da bleibt die detaillierte Spezifikation am Bildschirm, ihr Inhalt kann markiert und auf übliche Weise kopiert werden.

- **Speicherung in die Datei**: Die Speicherung der heruntergeladenen Ereignisliste in die Datei ist in den folgenden drei Formaten möglich:
	- o **Excel**: Microsoft Excel Format
	- o **CSV**: Textdatei, die Spalten durch Kommas getrennt
	- o **TXT**: Textdatei, die Splaten durch Tabulator getrennt
- **Schließen des Fensters**: Ausstieg aus der Ereignisliste

### **2.8 Abruf der Modulversion**

Unmittelbar nach der erfolgreichen Verkoppelung mit dem Modul erscheint die Firmware Version des angeschlossenen Moduls automatisch rechts oben in dem Hauptfenster.

# Modulversion: GSM-Pager3(P4) GSM;v2.13;2009.11.30

Dem obigen Beispiel können folgende Daten entnommen werden:

- Modultvp: GSM-Pager3
- Nummer der Version: v2.13
- Datum der Software (Firmware): 30.11.2009

### **2.9 Fernsteuerung und Statusabruf per Telefon**

Nach Anruf der Telefonnummer der im Modul befindlichen SIM-Karte können die Steuerung und Status des Moduls abgerufen werden. Wenn das Modul online ist, können die folgenden Tastenbefehle benutzt werden:

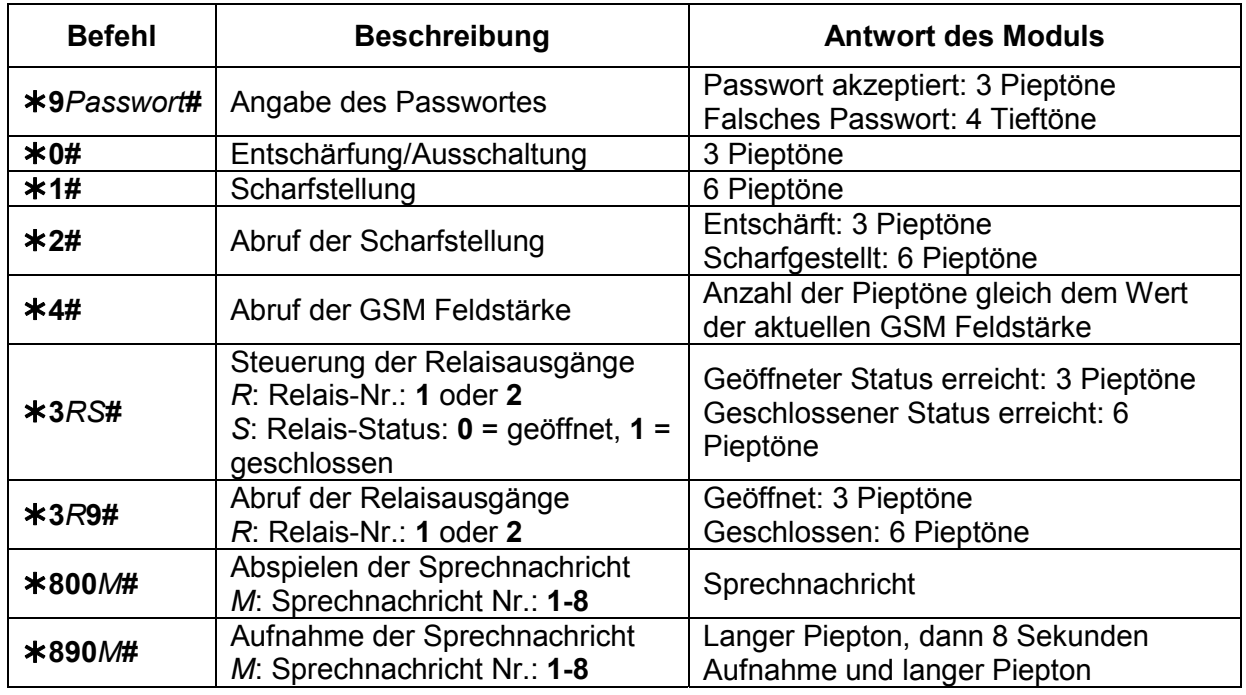

Beispiel:

1. **Rufnummer-Identifikation: 0 – keine,** und bei **Passwort: 1111**:

### a. **Einschaltung Relais1:**

- Angabe des Passwortes: ¾**91111#** (akzeptiert: 3 Pieptöne)
- Einschaltung Relais1: ¾**311#** (Relais1 geschlossen: 6 Pieptöne)
- b. **Abruf Status Relais2:**
	- Angabe des Passwortes: ¾**91111#** (akzeptiert: 3 Pieptöne)
	- Abruf Status Relais2: ¾**329#** (Relais2 geschlossen: 6 Pieptöne)
- c. **Aufnahme der Sprechnachricht auf Stelle Nr. 3.:** 
	- Angabe des Passwortes: ¾**91111#** (akzeptiert: 3 Pieptöne)
	- Aufnahme der Nachricht: ¾**8903#** (langer Piepton) Aufnahme (langer Piepton)

### 2. **Rufnummer-Identifikation: 1-** wenn **Passwort nicht verlangt**:

a. **Ausschaltung Relais2:** (3 Pieptöne: Passwort OK) ¾**320#** (Relais2 geöffnet: 3 Pieptöne)

### **2.10 Fernsteuerung und Statusabruf per SMS**

Es gibt die Möglichkeit, durch SMS-Sendung von Befehlen an die Telefonnummer des Moduls die Ausgänge des Moduls zu steuern und den Status des Moduls abzurufen. Die Befehle sind in der untenstehenden Tabelle enthalten:

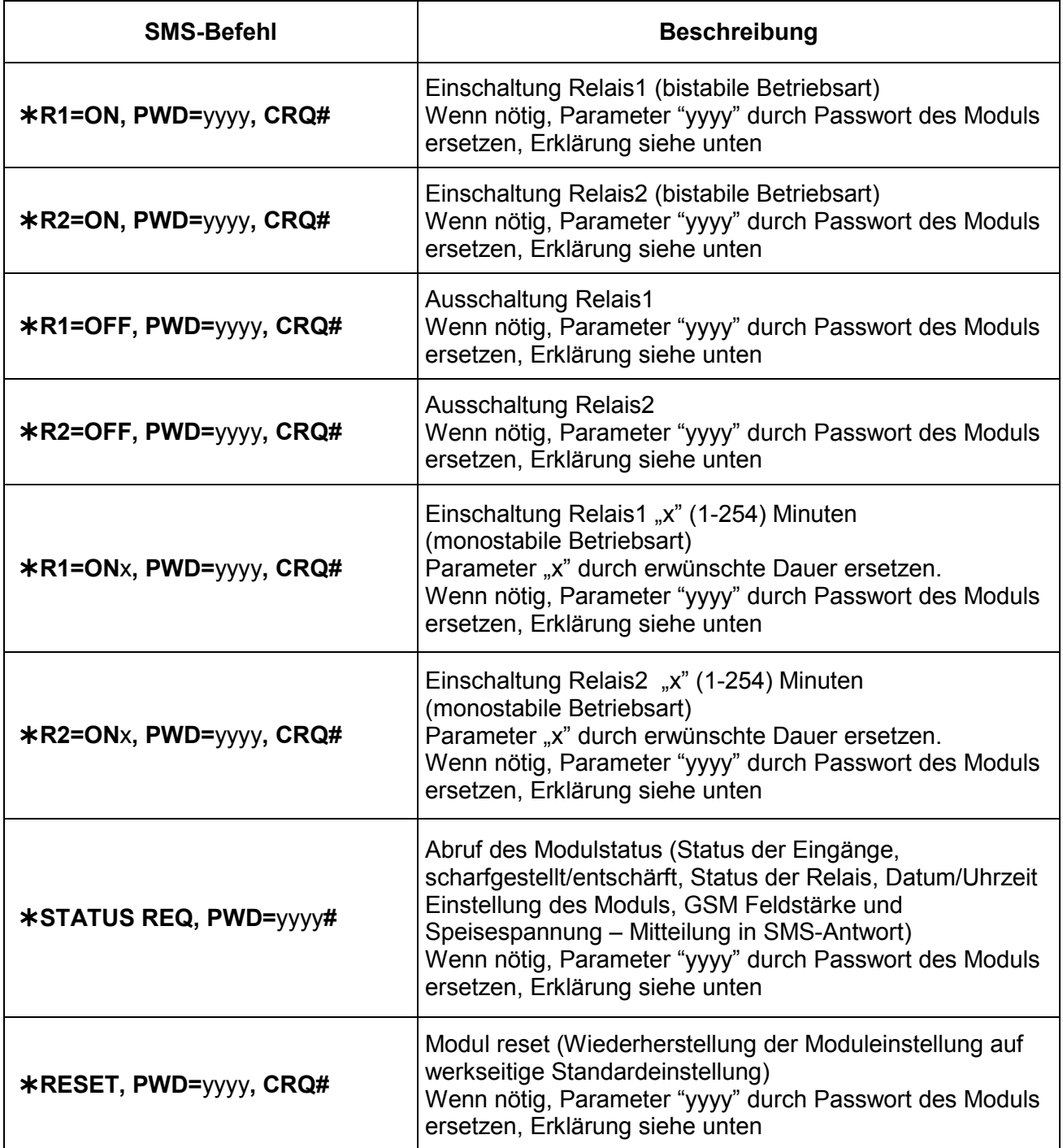

**yyyy** = Modul-Passwort (Standardeinstellung: 1111, optionaler Parameter, nur bei Telefonnummern erforderlich, die nicht im Modul eingestellt sind, bzw. die mit "0 – nichts" Rufnummer-Identifizierung im Modul gespeichert sind – diese Telefonnummern gelten als unbefugt, deshalb ist hier die Angabe des Passwortes erforderlich). Wenn der SMS-Befehl von unbefugten Telefonnummern ohne Passwort kommt, wird das Modul den Steuerungsbefehl nicht ausführen.

**CRQ** = Forderung nach SMS-Rückbestätigung vom Modul über die Durchführung der Aufgabe (optionaler Parameter, nur dann erforderlich, wenn eine SMS-Rückbestätigung über die Durchführung der Aufgabe verlangt wurde).

Die Befehle sollen in jedem Fall mit "¾" Zeichen (Asterisk) beginnen, bzw. mit "**#**" Zeichen (Doppelkreuz) enden. Mit einer SMS können auch mehrere Befehle geschickt werden, aber die Länge der SMS darf 160 Zeichen nicht überschreiten. Wenn die SMS-Antwort des Moduls 160 Zeichen überschreitet, werden nur die ersten 160 Zeichen abgeschickt. Bei fehlerhaftem Befehl oder Eintippen wird die SMS-Antwort immer "**SYNTAX ERROR!**" und der falsche Befehl wird nicht ausgeführt.

### **SMS-Nachrichten vom Modul (wenn CRQ Parameter benutzt wird):**

 Relay1 activated: 54 sec. = Relais1 für 54 Sekunden eingeschaltet Relay2 activated: Permanent. = Relais2 dauernd eingeschaltet (bistabil) Relay2 deactivated. = Relais2 ausgeschaltet Unauthorized User! = unbefugter Benutzer (Passwort falsch oder fehlt) Module reset executed. = werkseitige Moduleinstellungen wiederhergestellt

### **Beispiele zur Benutzung von SMS-Befehlen:**

### **Relais1 dauernd eingeschaltet (bistabile Betriebsart):**

- Wenn der Befehl von einer solchen Telefonnummer geschickt wird, die abweichend von der "0-nichts" Rufnummer-Identifikationseinstellung im Modul eingestellt wurde, und eine SMS-Antwort nicht verlangt wurde, ist der SMS-Befehl: ¾**R1=ON#**
- Wenn der Befehl von einer solchen Telefonnummer geschickt wird, die laut "0-nichts" Rufnummer-Identifikationseinstellung im Modul eingestellt wurde, ist das Passwort erforderlich. Dann ist der SMS-Befehl: ¾**R1=ON, PWD=1111#** (sofern das Modulpasswort 1111 ist)
- Wenn der Befehl von einer solchen Telefonnummer geschickt wird, die im Modul nicht eingestellt ist, und eine SMS-Antwort verlangt wurde, ist der SMS-Befehl: ¾**R1=ON, PWD=1111, CRQ#**

### **Beispiel für einen, vom Modul abgeschickten Statusbericht:**

**Achtung!** Die in der Status-SMS mitgeteilten Werte und Status entsprechen den Daten des Moments, in dem das Modul die SMS abschickt!

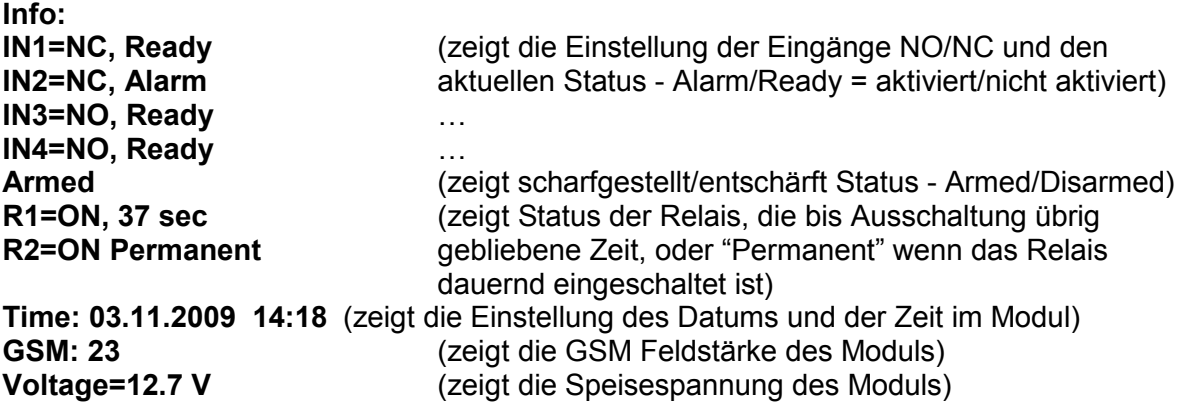

# **2.11 Überwachung der Speisespannung**

Das Modul ist mit Speisespannung-Überwachungsfunktion versehen. Zu niedrige Speisespannung (Batterie) Ereignis entsteht, wenn die Spannung am Eingang mindestens 60 Sekunden lang unter 11,8 V (oder 23,6 V) sinkt. Wiederherstellung der Speisespannung Ereignis entsteht, wenn die Spannung am Eingang für mindestens 60 Sekunden wieder über 11,8 V (oder 23,6 V) steigt. Wenn die Speisespannung dauernd unter dem hier angegebenen Wert bleibt, entsteht niedrige Spannung Ereignis einmal in 24 Stunden.

# **3 Externe Elemente und Funktionen**

### **3.1 SIM-Kartenhalter**

Der Deckel kann an der markierten Stelle in Richtung der LED-Anzeige horizontal geschoben entfernt werden. Die SIM-Karte wird hier hineingelegt.

### **3.2 LED-Signale**

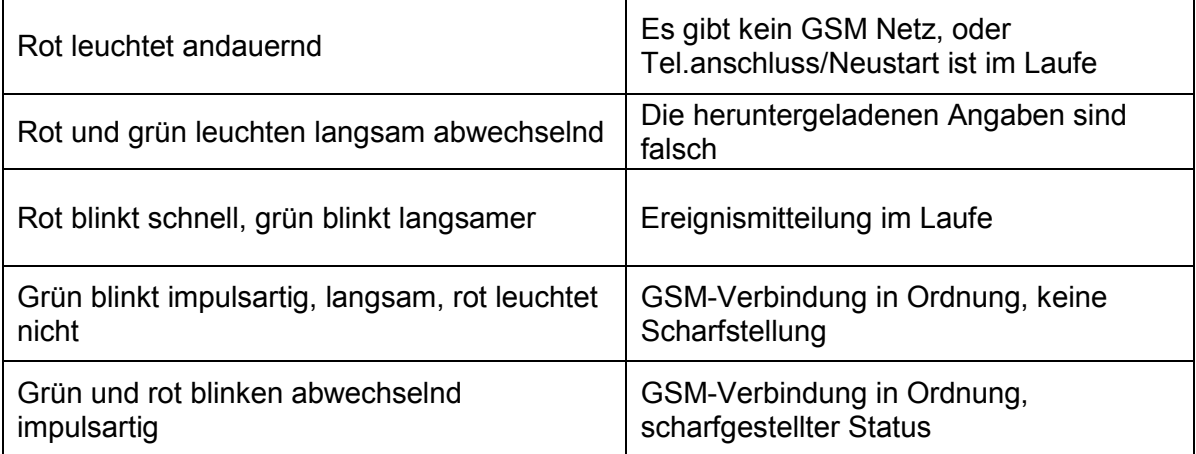

### **3.3 Anschluss des Moduls**

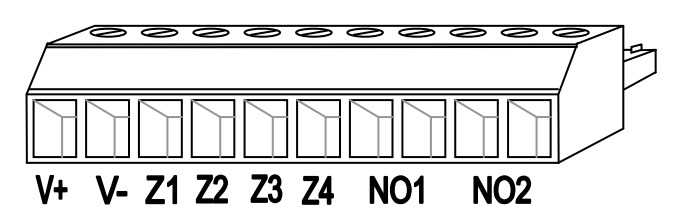

- **V+** Speisespannung 9-24 VDC
- **V-** Speisespannung Minuspol (GND)<br>**Z1** 1. Kontakteingang (Minus: V-)
- **Z1** 1. Kontakteingang (Minus: V-)
- **Z2** 2. Kontakteingang (Minus: V-)<br>**Z3** 3. Kontakteingang (Minus: V-)
- **Z3** 3. Kontakteingang (Minus: V-)
- **Z4** 4. Kontakteingang (Minus: V-)
- **NO1** 1. Relaisausgang (in Grundstellung geöffnet)
- **NO2** 2. Relaisausgang (in Grundstellung geöffnet)

#### **Wichtig! Wenn der GSM Pager 3 im geerdeten Metallgehäuse montiert wird, muss der V-Punkt/V–Terminal des Moduls auch mit dieser Erdung verbunden werden!**

# **4 Installationsanleitung**

## **4.1 Einbau**

- Feldstärke-Messung mit dem Mobiltelefon durchführen. Das ist deshalb nötig, weil es vorkommen kann, dass die Feldstärke am Einbauort ungenügend ist. Dann ist der Einbauort des Gerätes vor dem Einbau zu ändern.
- Das Gerät nicht an einem Ort installieren, wo es starken elektromagnetischen Störungen ausgesetzt werden kann, z.B. in der Nähe von Elektromotoren
- Das Gerät nicht an nassen Orten, bzw. in Räumen mit hoher Luftfeuchtigkeit installieren.
- Wird das Modul im Metallgehäuse eingebaut, soll die Bohrung im Gehäuse denselben Durchmesser haben wie der des FME-Stutzens. Mit den mitgelieferten Muttern soll der Stutzen ins Metallgehäuse so befestigt werden, dass er mit dem Metallgehäuse galvanischen Kontakt hat.
- Bei Kunststoffgehäuse kann das Modul gänzlich im Inneren des Gehäuses untergebracht werden.
- Antennenanschluss: Die GSM-Antenne kann an einen FME-M Anschluss befestigt werden. Die in der Verpackung mitgelieferte Antenne sichert bei normalen Empfangsumständen gute Übertragung. Im Falle eventuell vorkommender Feldstärkenprobleme und/oder Welleninterferenz (fading) soll eine andere Antenne mit größerer Reichweite genommen oder ein empfangsgünstiger Ort für das Modul gewählt werden.

### **4.2 Inbetriebsetzung**

- Auf der ins Modul einzusetzenden SIM-Karte soll die PIN-Code-Forderung und die Mailbox deaktiviert werden.
- **Die Rufnummeridentifizierung und –sendung Dienstleistungen sollen für die SIM-Karte bei dem GSM-Anbieter aktiviert werden.** (Bei einigen Typen ist diese Aktivierung in Standardeinstellung nicht vorhanden.)
- Die richtige Einsetzung der SIM-Karte kontrollieren
- Die richtige Befestigung des Antennenanschlusses im Modul kontrollieren
- Kontrollieren, ob die Beschaltung mit dem Schaltplan übereinstimmt
- Das Modul kann an die Speisespannung angeschlossen werden. Wenn das Modul als Zusatztransmitter zu einer Alarmanlage benutzt wird, soll geprüft werden, ob die Stromversorgung bei gleichzeitiger Belastung der Alarmanlage und des Moduls genügende Leistung abgeben kann. Die Ruhestromaufnahme des Moduls ist 100mA, aber bei Kommunikation kann die Stromaufnahme den 500mA Wert erreichen.

**ACHTUNG! Der Neustart des Moduls erfolgt automatisch jede 24 Stunden oder beim Stromausfall. Das muss bei der Auswahl des Speisestroms besonders beachtet werden. Das Modul versucht bei jedem Stromnetzanschluss bzw. 20 täglich seine interne Uhr bei dem GSM-Anbieter einzustellen. Wenn dies erfolglos bleibt, macht das Modul diese Einstellung mittels einer an sich selbst geschickten SMS. Deshalb ist es sehr wichtig, die Telefonnummer der ins Modul eingesetzten SIM-Karte in das Feld "Eigene Telefonnummer des Moduls" fehlerlos einzugeben.** 

# **5 Technische Daten**

### **5.1 Technische Daten des Gerätes**

Speisespannung: 9-24 VDC Nominale Stromaufnahme: 100mA<br>Maximale Stromaufnahme: 500mA Betriebstemperatur: -10°C - +60°C Sendefrequenz: GSM 900/1800 MHz, 850/1900 MHz Belastbarkeit der Relaisausgänge: 5A @ 24VAC/DC Abmessungen: 84 x 72 x 32mm Gewicht: 200g (verpackt: 300g)

500mA @ 12VDC, 250mA @ 24VDC

### **5.2 Verpackungsinhalt**

- GSM Pager 3 + Anschlussteil
- GSM 900MHz / 1800MHz Antenne
- Gebrauchsanleitung, Garantiekarte, CD
- USB A-B Kabel